# **BOOKING ENGINE**

La combinazione del Modulo Booking con uno o più dei Moduli disponibili (Modulo Strutture ricettive, Modulo Viaggi e Modulo Eventi), consente la gestione di prenotazioni online dei contenuti presenti sul Modulo.

Ad esempio l'attivazione del Modulo Booking ed il Modulo Strutture consente la prenotazione di soggiorni in Strutture ricettive (hotel, B&B, residence, villaggi, ecc…).

Con il Modulo Booking gestisci la disponibilità delle camere, i periodi, i prezzi, gli sconti, gli extra, gli acconti, le tipologie di pagamento, le tasse, ecc… Il Motore di ricerca del Booking consente l'inserimento di date IN e OUT ed il numero di persone (adulti/bambini/infant) per la prenotazione. Dopo la visualizzazione del costo del soggiorno e relativi sconti ed extra, l'utente navigatore può procedere alla prenotazione online ed al pagamento.

Il Booking consente, inoltre, di richiedere disponibilità o ricevere un preventivo senza obbligatoriamente procedere con la prenotazione online.

#### **Come accedere al Booking**

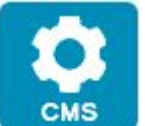

Vai al sito web e clicca il pulsante CMS nel menù di sinistra. Affinchè il Modulo Booking possa funzionare devi aver precedentemente inserito le Strutture ricettive.

Adesso clicca il pulsante BOOKING nella pagina iniziale del CMS. Accedi all'elenco delle strutture ricettive per la gestione del Booking.

Attiva/disattiva il Booking con il pulsante ON/OFF e clicca il pulsante GESTIONE per accedere subito alle opzioni del Booking.

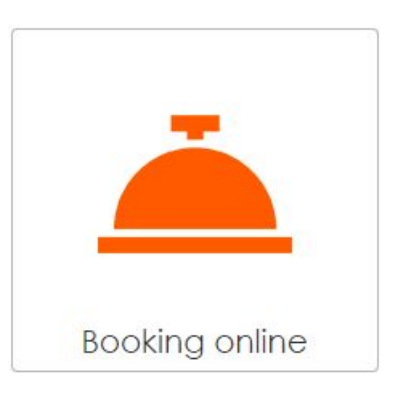

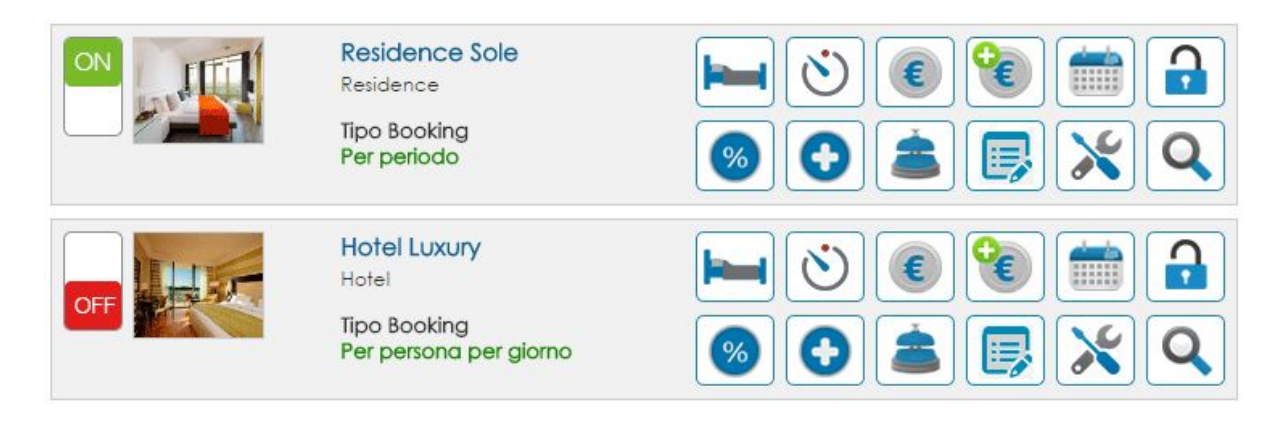

## **Opzioni del Booking**

Prima di inserire prezzi, creare camere, inserire periodi o altro, devi impostazione la *tipologia di calcolo* del Booking ed il *motore di ricerca* per la specifica struttura ricettiva. Ogni struttura può richiedere impostazioni di calcolo diverse e tipologie di ricerca differenti.

Puoi scegliere tra 5 diverse tipologie di calcolo:

- *Per persona*: il Booking può calcolare le tariffe inserite per giorno per persona, per settimana per persona, per periodo per persona. In questa tipologia puoi inoltre inserire lo sconto automatico calcolato in base al numero degli adulti, dei bambini ed infant, in base le relative età e posto letto.
- *Per camera*: calcolo delle tariffe per giorno e per camera/appartamento.
- *Per periodo*: calcolo delle tariffe per periodo e per camera/appartamento.
- *Per pacchetto*: calcolo delle tariffe per pacchetto/offerta.
- *Per posto letto* (Hostel): calcolo delle tariffe per posti letto.

Definita la tipologia di calcolo devi impostare il Motore di ricerca (della singola struttura ricettiva). Puoi attivare il campo adulti/bambini o persone, abilitare il campo neonati (infant), disattivare il campo check-out e, molto importante, definire la *tipologia di prenotazione*.

Le tipologie di prenotazione sono:

- Prenotazione giornaliera. Il motore di ricerca visualizza tutti i giorni presenti in calendario sia per il check-in che per il check-out.
- Prenotazione settimanale. Indica quali giorni della settimana visualizzare sul calendario per il check-in e check-out.
- Prenotazione minimo giorni. Indica la durata minima del soggiorno. Puoi anche abilitare/disabilitare i giorni della settimana per check-in e check-out.
- IN/OUT date fisse. Indica il check-in e check-out con date fisse nel calendario.

## **Modalità di pagamento**

Nelle opzioni di gestione del Booking cliccla il pulsante Modalità di pagamento.

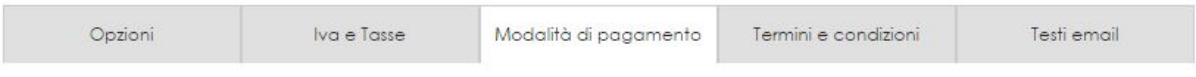

Seleziona una modalità di pagamento o aggiungi/personalizza una nuova tipologia di pagamento. Se non è presente ciò che ti occorre contatta il nostro staff.

#### **Inserimento camere/appartamenti**

Dopo aver definito la tipologia di calcolo del Booking, il tipo di motore di ricerca e le modalità di pagamento, passa all'inserimento delle camere.

Dopo l'inserimento delle camere potrai creare i periodi e successivamente i prezzi.

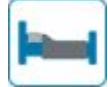

Clicca il pulsante Camere/appartamenti

Clicca il pulsante NUOVA CAMERA. Inserisci i dati della camera, la tipologia ed il numero max delle persone per la camera (es.: camera standard > tipologia matrimoniale > persone 2).

Dopo la creazione della camera standard, come in esempio, potrai aggiungere più tipologie (doppia, singola, ecc…). La quantità (disponibilità) è riferita alla camera e non alle tipologie.

Esempio: dieci camere standard, di cui matrimoniali, doppie, singole, ecc…

Se ti occorre inserire disponibilità diverse per le tipologie (es.: 5 matr., 3 triple, 6 singole, ecc…) dovra creare più camere. Per ogni camera devi inserire una tipologia. In questo caso:

Camera standard > disponibilità 5 > tipologia matrimoniale Camera standard > disponibilità 3 > tipologia tripla Camera standard > disponibilità 6 > tipologia singola

Clicca il pulsante INSERISCI per completare l'inserimento della camera. Per inserire altre tipologie vai alle camere e clicca il pulsante INSERISCI TIPOLOGIA della specifica camera.

## **Inserimento Periodi e Disponibilità**

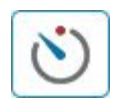

Clicca il pulsante Periodi e disponibilità. Clicca NUOVO PERIODO, scegli la camera a cui fa riferimento il periodo, inseriti le date, nome del periodo e disponibilità della camera. Clicca il pulsante INSERISCI per andare avanti.

Procedi con l'inserimento dei Periodi e Disponibilità per ogni camera/appartamento inserito.

## **Inserimento dei Prezzi**

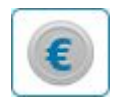

Clicca il pulsante Prezzi. Seleziona Camera e relativa tipologia. Visualizzi l'elenco dei Periodi inseriti. Clicca sul pulsante matita Modifica Prezzi.

Procedi con l'inserimento dei prezzi in base la *tipologia di calcolo* inserita precedentemente nelle opzioni di gestione del Booking.

Clicca il pulsante Salva per completare l'inserimento.

Adesso il Booking è attivo. Puoi completare l'inserimento dei dati indicando gli sconti, gli extra, i prezzi fissi, puoi inserire release e blocchi disponibilità, modificare i campi del form per le prenotazioni.

#### **Prezzi fissi**

Con l'opzione Prezzi Fissi puoi inserire servizi extra al soggiorno, come trasferimenti, voli, ristoranti, ecc… con prezzi, disponibilità, foto e testo di descrizione.

#### **Sconti**

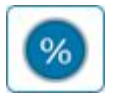

Con l'opzione Sconti puoi inserire sconti al soggiorno come Prenota Prima, Soggiorno Lungo, sconti personalizzati, fissi, in percentuale, assegnati a camere specifiche e a range di date.

#### **Extra**

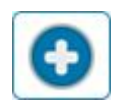

Con l'opzione Extra puoi inserire costi extra relativi al soggiorno (tessera club, servizi extra, ecc…), assegnarli alla struttura ricettiva o a specifiche camere, da pagare in loco o inserire pagamento.

## **Blocco disponibilità e release**

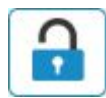

Con questa opzione puoi inserire il blocco della disponibilità per camere specifiche ed il release con data fissa o numero di giorni prima dell'inizio del soggiorno.

## **Prenotazioni**

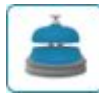

Elenco delle prenotazioni.

## **Calendario**

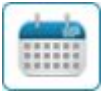

Con il Calendario puoi visualizzare velocemente la disponibilità ed i prezzi delle camere, le prenotazioni ed accedere al planner.

## **Campi form**

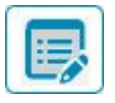

Puoi personalizzare i campi del form di prenotazione.